# **VE 4.4a Quick Reference Guide**

# Starting VE

ve filename

ve filename1, filename2 ... filename "n"

#### **VE Information**

Line num, file size, location % Esc-i

Esc-s VE status Esc-A About VE

# Moving Around

Home Move to start of line End Move to end of line

**Cursor Keys** Move one row or column Page Up/Dn Move one screen up/down

Esc-PgUp Jump to top of file Esc-PgDn Jump to bottom of file Esc-j, l Jump to line number

Alt-CurRight Scroll screen to the right Alt-CurLeft Scroll screen to the left

Esc-z (col 0) Move line to top of screen

#### **VE Command Line Options**

-l line-number

-s 80x50 | 80x43 | 80x25

-g MDA|CGA|EGA|VGA

-h | --help | /h | /?

#### **VE Modes**

Insert (default) Overwrite

VE Help

Alt-h VE Help panels Alt-t VE on-demand tips

Command

Esc-CurRight Move to next word Esc-CurLeft Move to previous word

Esc-], Esc-[ Move to next para, previous para

Ctl-t Move to top of screen Ctl-g Move to middle of screen

Ctl-b Move to bottom of screen

Ctl-q Move to left edge of row Move to center of row Ctl-y Ctl-p Move to right edge of row

Move column to left of screen Esc-z (col n)

# **Repeating Commands**

Repeat Command "n" Times

**Undoing Commands** 

F1 Repeat last command Esc-a Repeat last command Esc-n command: repeat "n" times Esc-\* command: repeat until done

Undo last command Esc-u Ctl-z Undo last command

# Formatting Text

Esc-w Wrap text lines

Enable on-the-fly text wrapping Esc-o, w

# **Deleting Characters**

Delete char under cursor Del Delete char to left of cursor Rubout

# **Function Keys**

F1 Again. Repeat last command

F2 Block. Define, operate on blocks

F3 Column. Define, operate on rectangles

F4 Jump. Jump to start, end, line number

F5 Find. Find text pattern

F6 Replace. Replace text pattern with another

F7 Paste. Paste last copied line/block/rectangle

F8 Edit. Edit new or existing files

F9 Delete Line. Kill the current line

Delete Right. Delete to end of line F10

Update. Save file, return to editing F11

F12 Quit. Save/Save As/Discard/Quit VE

# Break/Join Lines

Break line into two at cursor Enter Del End, Delete joins two lines Home, Rubout joins two lines Rubout

# Copy, Paste, Delete, Move Lines

Ctl-c Copy current line

Copy, Append current line Ctl-a

Delete current line (copies first) Ctl-x

Paste copied/appended/deleted lines Ctl-v F7 Paste copied/appended/deleted lines

F9 Kill current line (not copied)

# **VE 4.4a Quick Reference Guide**

#### Find Text Patterns

Esc-f Find text patterns F5 Find text patterns

^pattern Match start of line pattern\$ Match end of line

#### Find and Replace Text Patterns

Esc-r Find, replace text patterns F6 Find, replace text patterns

 -v Verify; prompt each replacement (append "-v" to replace pattern)

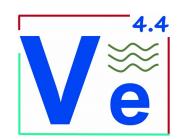

# Work with Line Blocks (Vertical)

| Esc-b   | Block command                           |
|---------|-----------------------------------------|
| Markers | Interactively define block              |
| С       | Copy block to Block Buffer              |
| a       | Append block to Block Buffer            |
| d       | Delete block (copies to Block Buffer)   |
| k       | Kill block (not copied to Block Buffer) |
| W       | Wrap defined block                      |
| р       | Paste Block Buffer lines into file      |
| S       | Save block or Block Buffer to file      |
| r       | Read file into Block Buffer, paste it   |
| Х       | eXchange Block and Column buffers       |

# Work with Rectangles (Horizontal)

| Esc-c   | Column/Rectangle command                |
|---------|-----------------------------------------|
| Markers | Interactively define rectangular area   |
| С       | Copy area to Column Buffer              |
| a       | Append area to Column Buffer            |
| d       | Delete area (copies to Column Buffer)   |
| k       | Kill area (not copied to Column Buffer) |
| p       | Paste Column Buffer area into file      |
| S       | Save area or Column Buffer to file      |
| r       | Read file into Column Buffer, paste it  |
| X       | eXchange Column and Block buffers       |
|         |                                         |

#### Macros

| Esc-m | Macro command           |
|-------|-------------------------|
| С     | Create macro            |
| S     | Stop macro creation     |
| 1     | List all defined macros |
| X     | eXecute Macro           |
| d     | Delete macro            |
| S     | Save macro to file      |
| r     | Read macro from file    |
| Ctl-x | eXecute Macro           |

# **Edit Multiple Files**

| Esc-e | Edit command                      |
|-------|-----------------------------------|
| f     | Open File dialog                  |
| n     | Add empty new file                |
| +     | Move to next open file            |
| -     | Move to last open file            |
| Alt-+ | Next File command<br>(also ALT-=) |
| Alt   | Previous File command             |
| Alt-* | Goto File dialog                  |
| Enter | Move to selected file             |
| S     | Save, close selected file         |
| Del   | Close/Discard selected file       |
|       |                                   |

# On-the-Fly (Auto) Macros

| Ctl-a | Create Auto macro   |
|-------|---------------------|
| Ctl-a | Complete Auto macro |
| Ctl-x | Execute Auto macro  |

#### Tags

а

| Esc-t | Tags command      |
|-------|-------------------|
| 0-9   | Set Tag 0 – Tag 9 |
| j     | Jump to tag "n"   |
| I     | List defined tags |

### Mouse Support

| Alt-m | Show/Hide mouse           |
|-------|---------------------------|
| Click | Place cursor, select file |

# Save Your Work and/or Quit VE

| Juve 1 | our work ana, or Quit VE   |     |
|--------|----------------------------|-----|
| Ctl-s  | Save file to disk          | 6   |
| F11    | Save file to disk          |     |
| Esc-q  | Quit command               |     |
| S      | Save file, discard/move/qu | ıit |
| d      | Discard file, move/quit    |     |

w Write file out w/ new nameCTL-f Force Quit (if VE seems stuck)

Discard all files, quit

# Other Commands

| Alt-d | Shell to DOS     |
|-------|------------------|
| Alt-~ | Change char case |
| Esc-v | Redraw screen    |

#### **VE Options**

| VE OPLIONS |                           |
|------------|---------------------------|
| Esc-o      | Options command           |
| t          | Set Tab, tabstop options  |
| С          | Set screen, cursor colors |
| a          | Set auto-indent options   |
| m          | Set match chars (^, \$)   |
| b          | Set performance options   |
| w/p        | Enable text wrapping      |
|            |                           |